## Scopus 数据库校外访问注册方法

各位老师:

 大家好!为方便师生校外使用 Scopus 数据库,现师生可用学校域名邮箱(hust.edu.cn) 注册使用账号,该账号在疫情结束后自动失效,请各位老师测试并可转发该通知。谢谢!

第 1 步:登录 Scopus 主页 **<https://www.scopus.com/>**,点击右上角 **Create account** 或下方创 建账户进行注册;

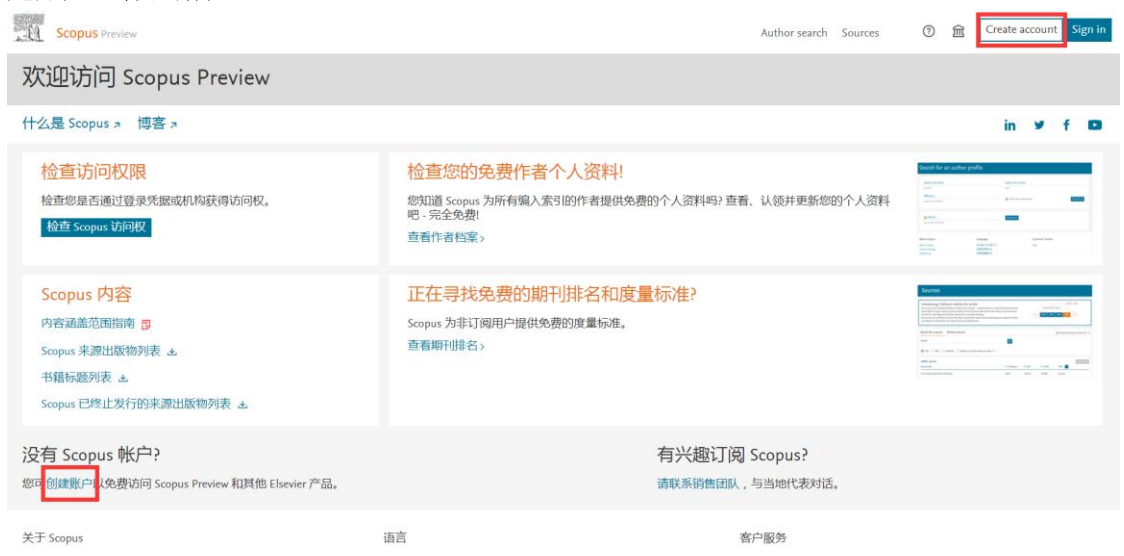

## 第 2 步: 进入欢迎页面: 输入学校邮箱地址, 点击继续。

**Scopus** 

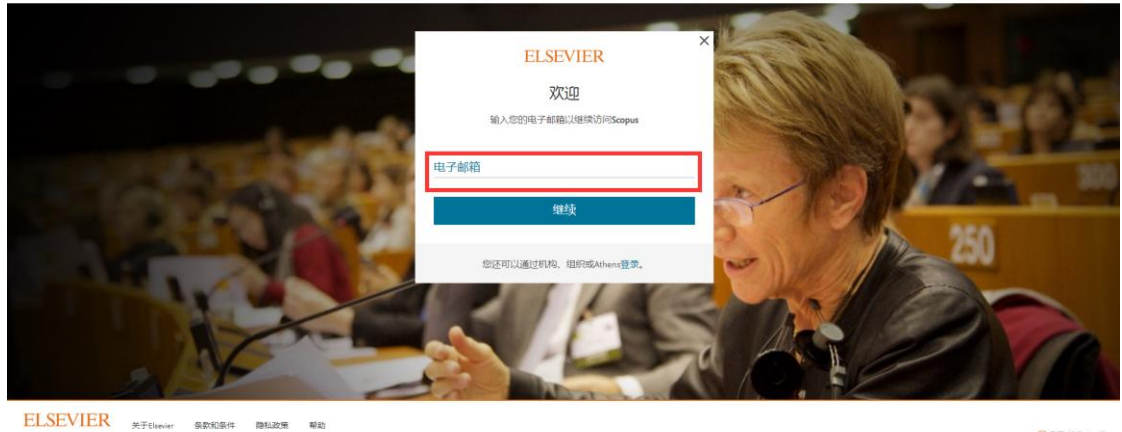

我们使用coole来帮助操供和增强我们的服务。将提供用能够组织需要使用coole

**R RELX Group** 

第3步:进入注册页面:依次输入名字、姓氏、密码,点击注册。

## Scopus

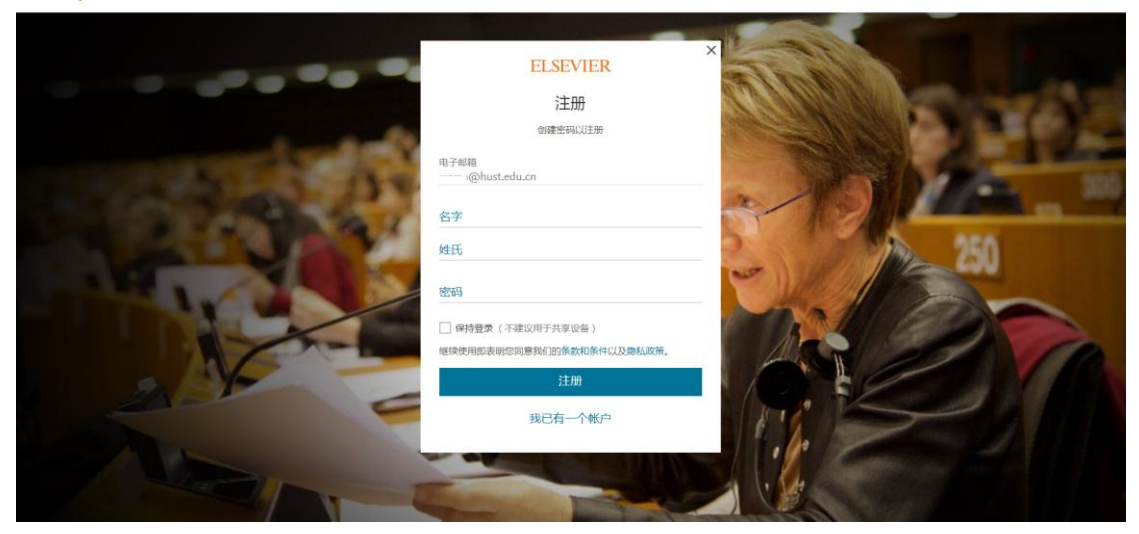

注册成功后即可访问数据库。